**New Graduated Student Registration Procedures**

**<https://www3.reg.cmu.ac.th/stdinfo/graduate/index.php>**

**1**. Check for student ID.

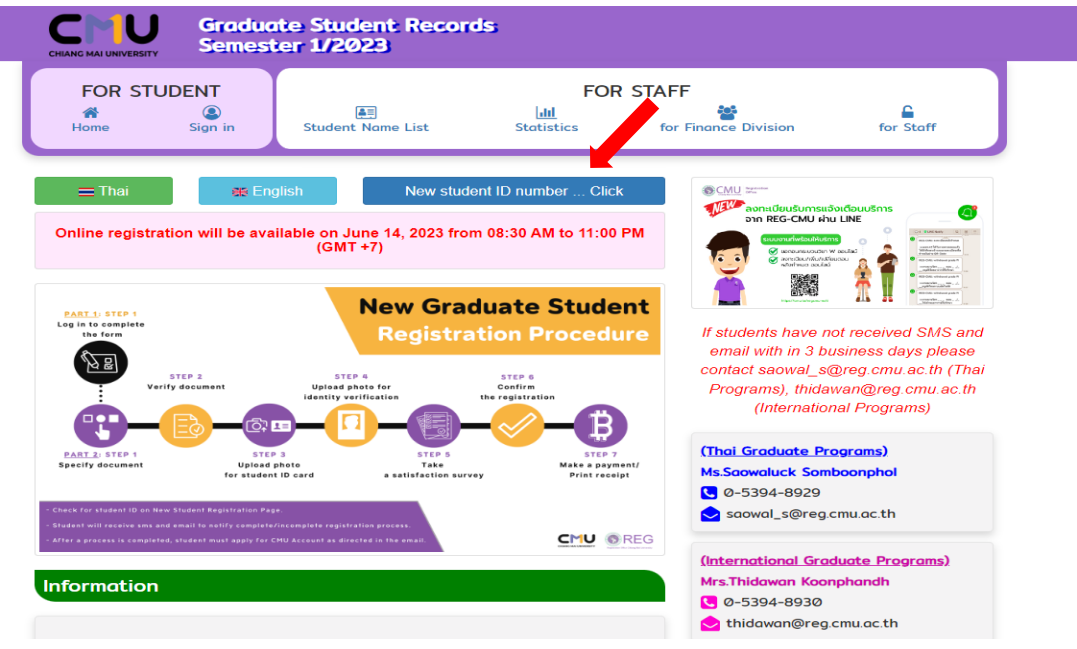

- **2.** Log in to complete the form, upload documents and upload photos.
- Click Sign in

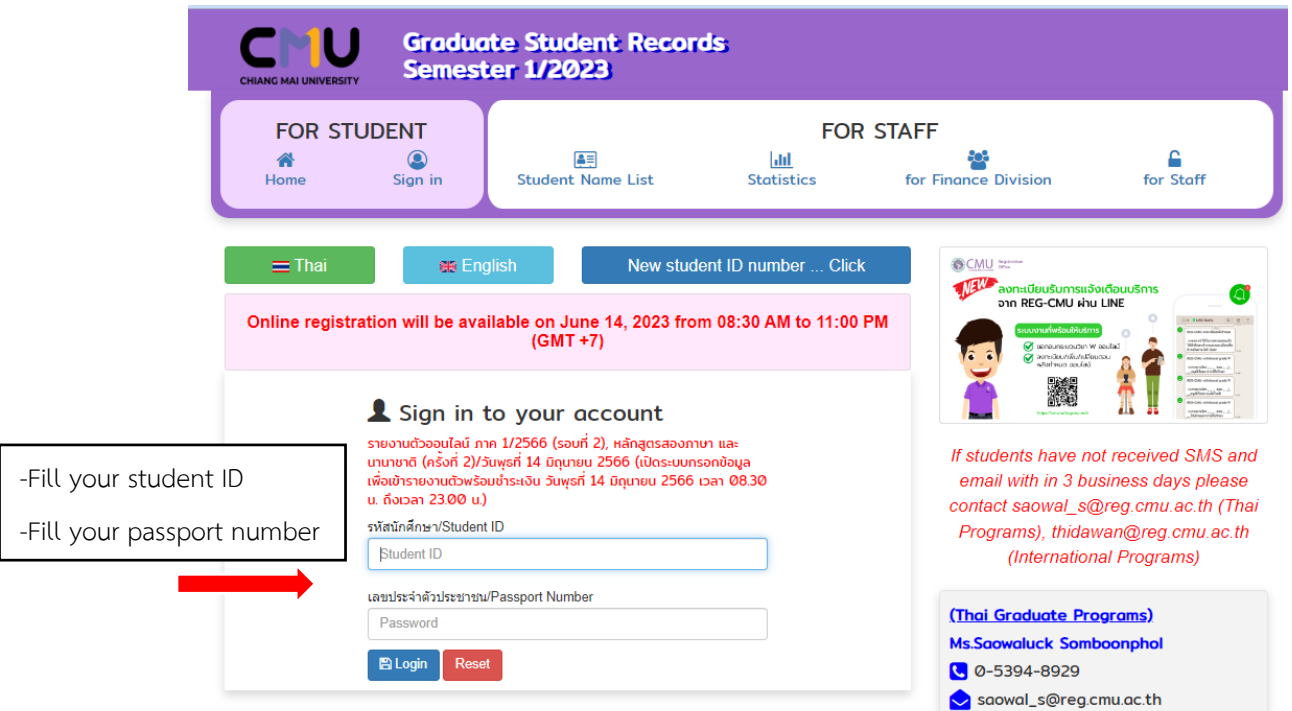

# **Part 1. Personal Profile**

- Please check pre-filled data and fill other information. Please fill in ''-'' if data are not available.

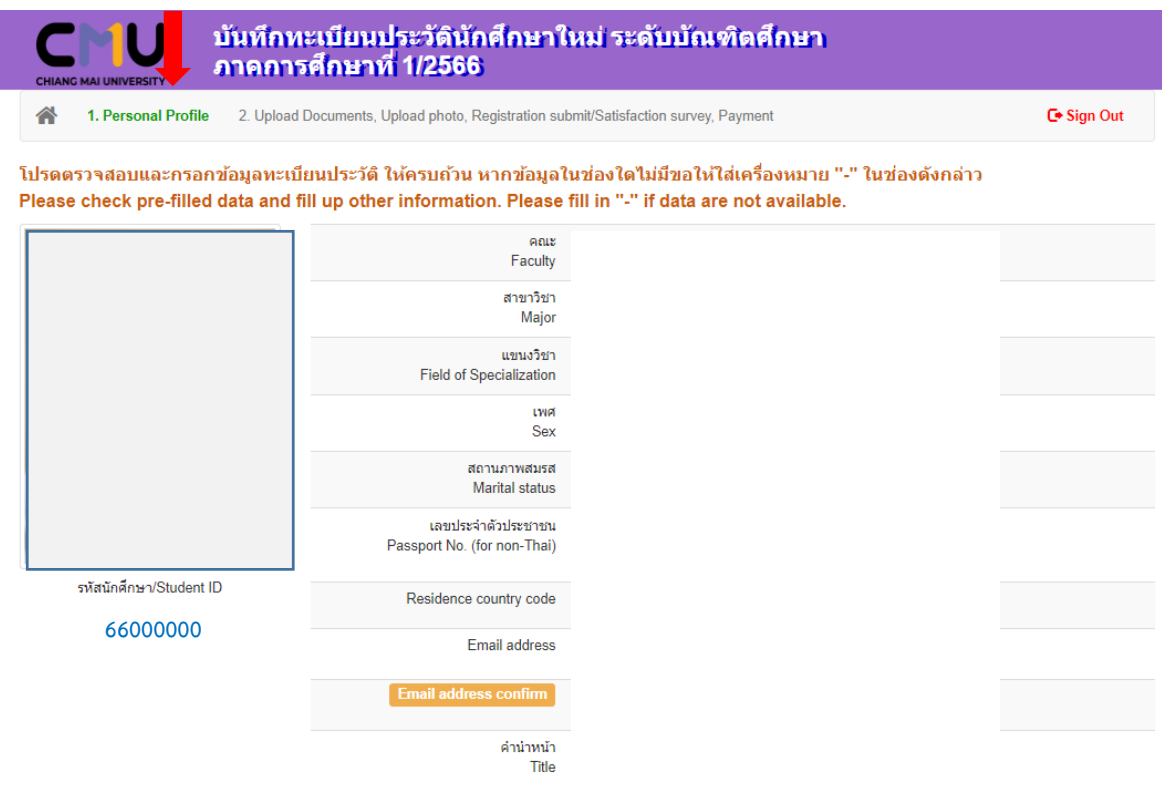

- Please read "Additional terms and conditions". Click accept and click update.

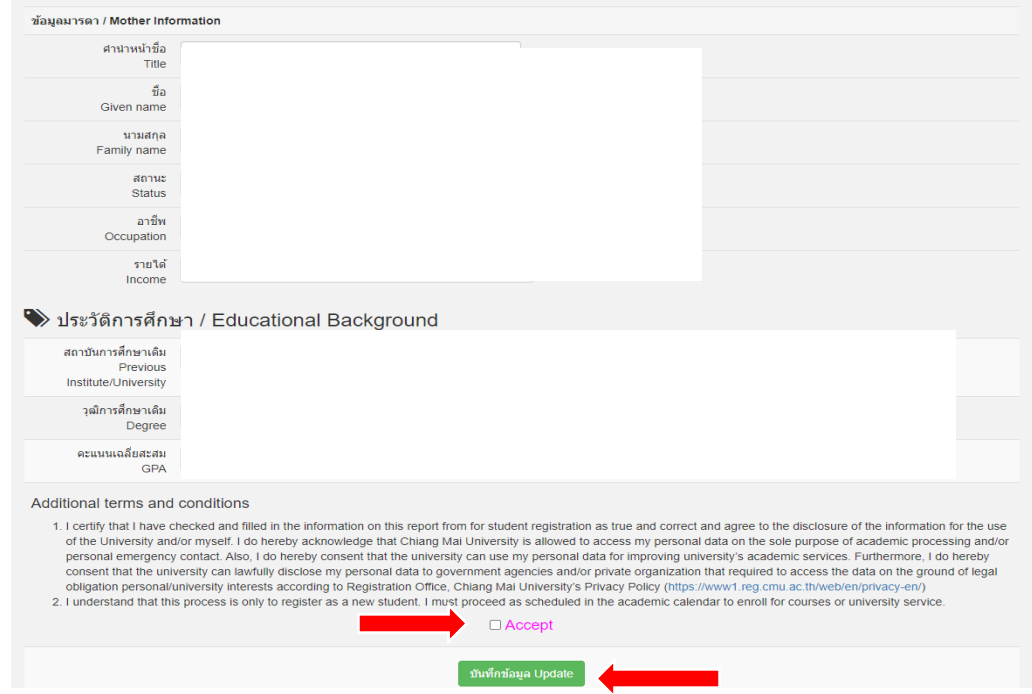

**Part 2. Upload Documents, Upload Photo, Registration submit/Satisfaction survey, Payment**

Please complete each and every step. (step 1 – step 7)

## **1) Documents**

- Please specify your documents for submission.

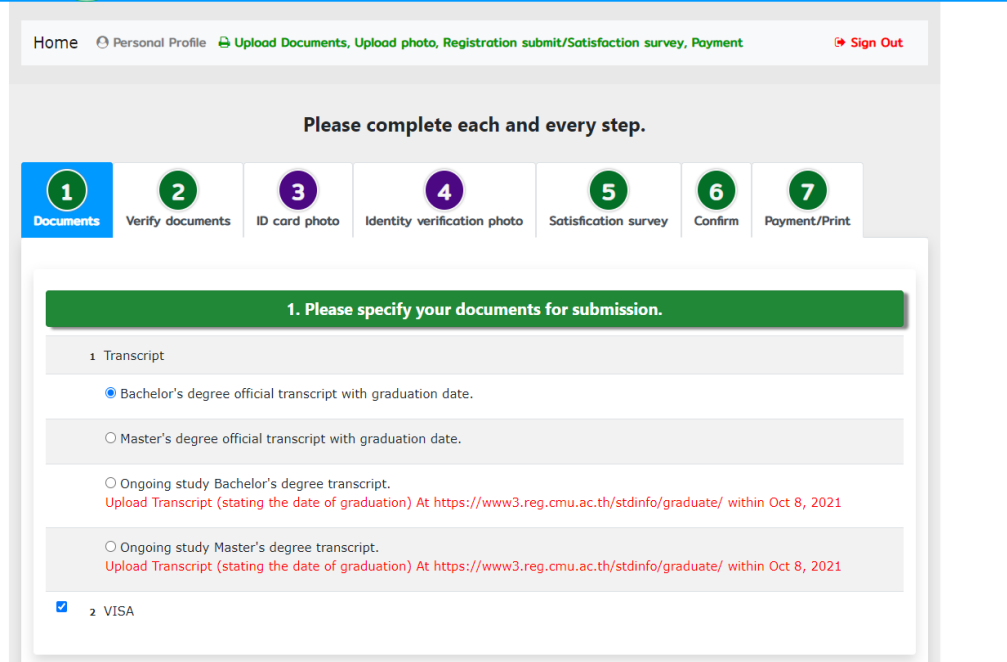

# **2) Verify document**

- Check file. If file is not correct please upload again. Then click Save/Continue.

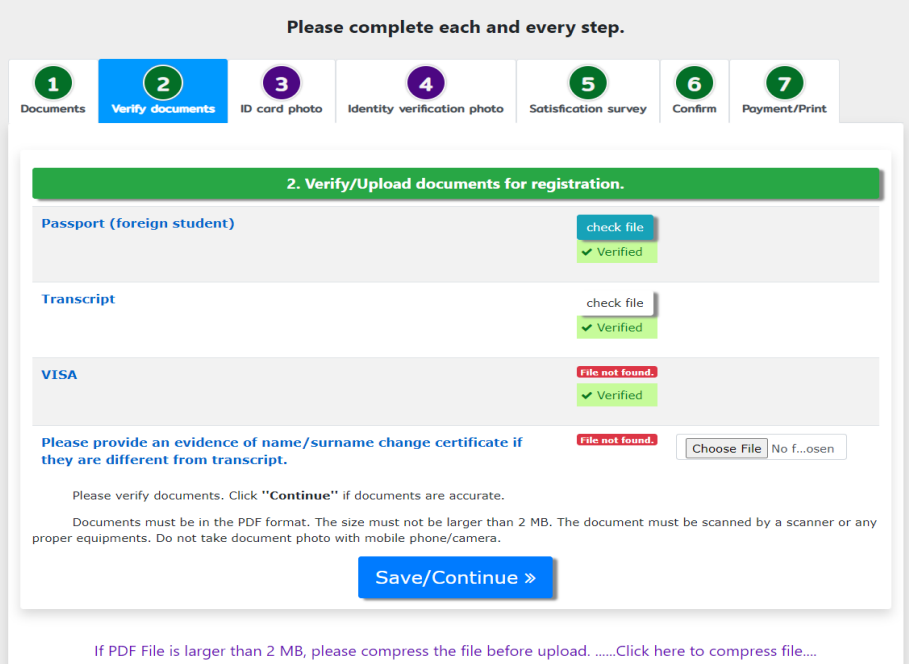

#### **3) ID card photo**

- Please upload your photo for CMU Student ID Card. Then click Save/Continue.

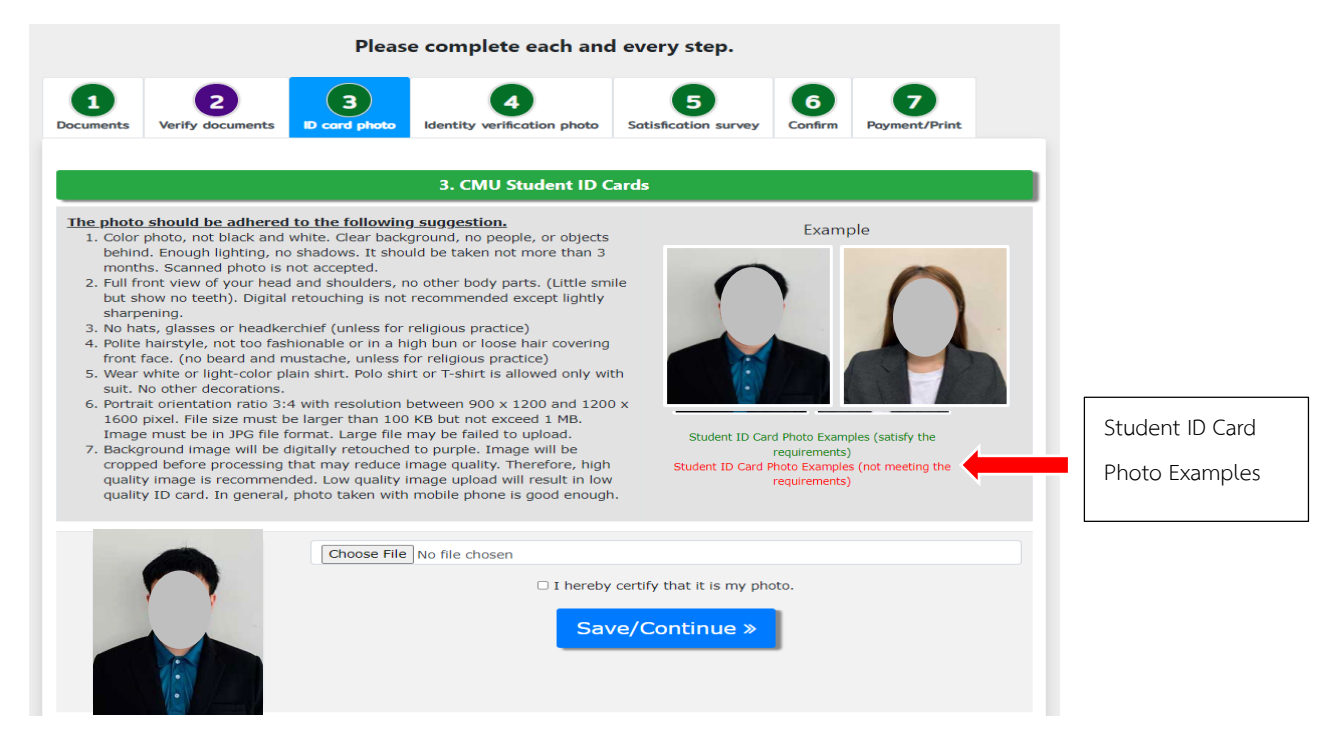

## **4) Identity verification photo**

- Please upload your photo with your passport for identity verification. Then click

Save/Continue.

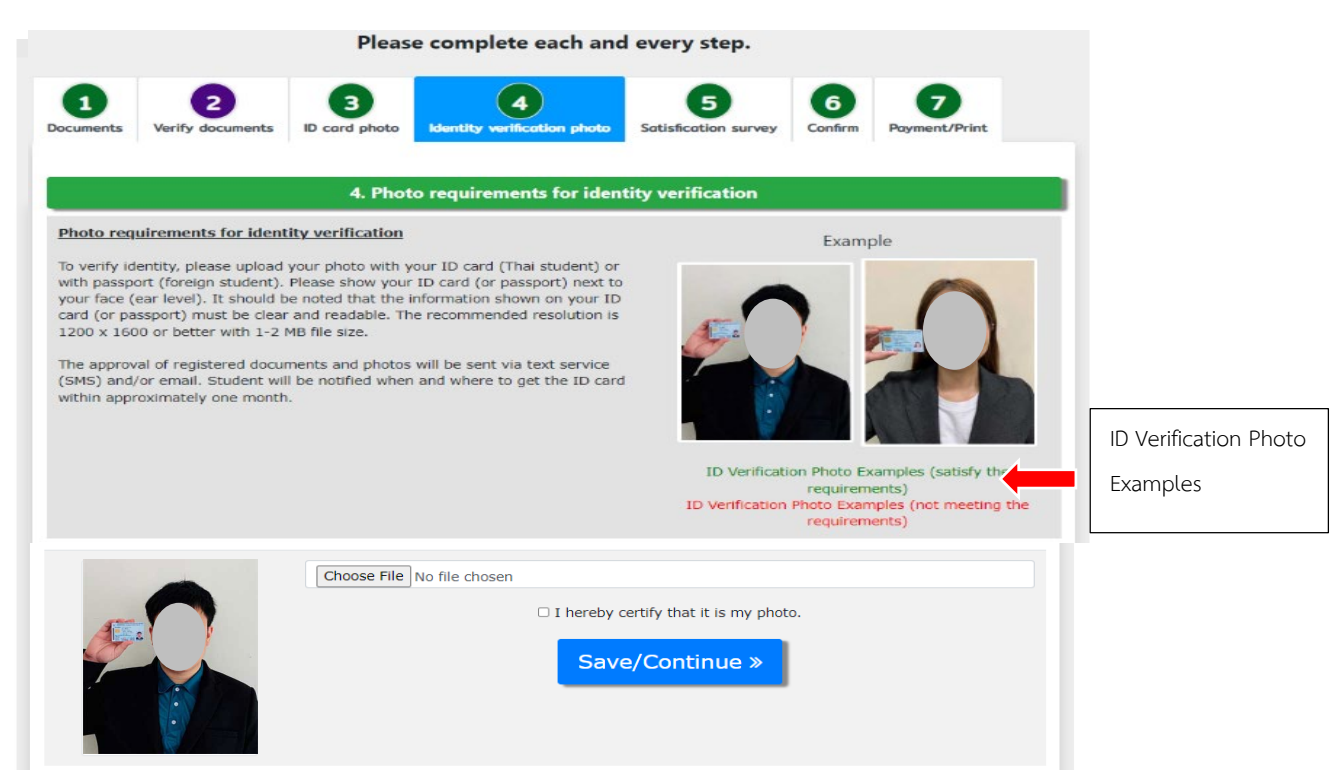

#### **5) Satisfaction survey**

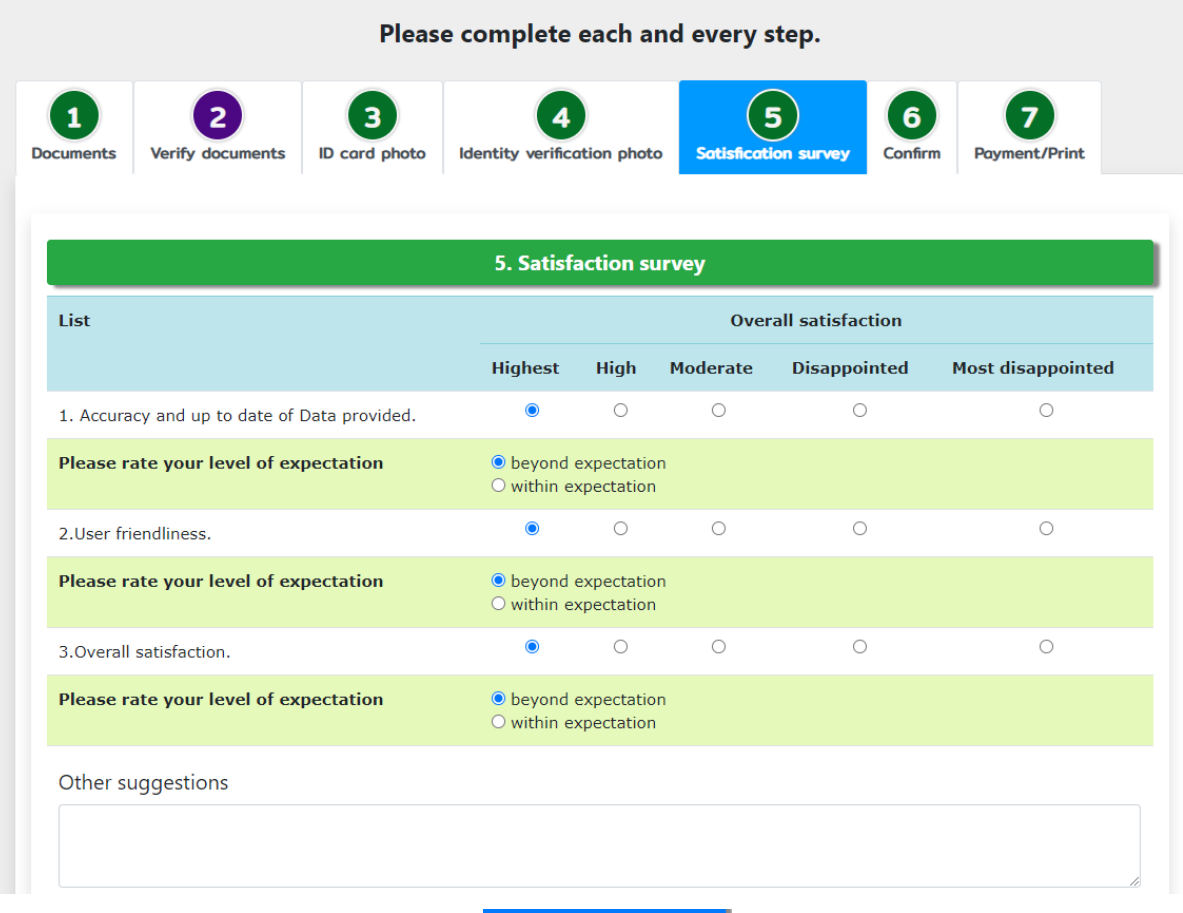

Save/Continue »

# **6) Confirm**

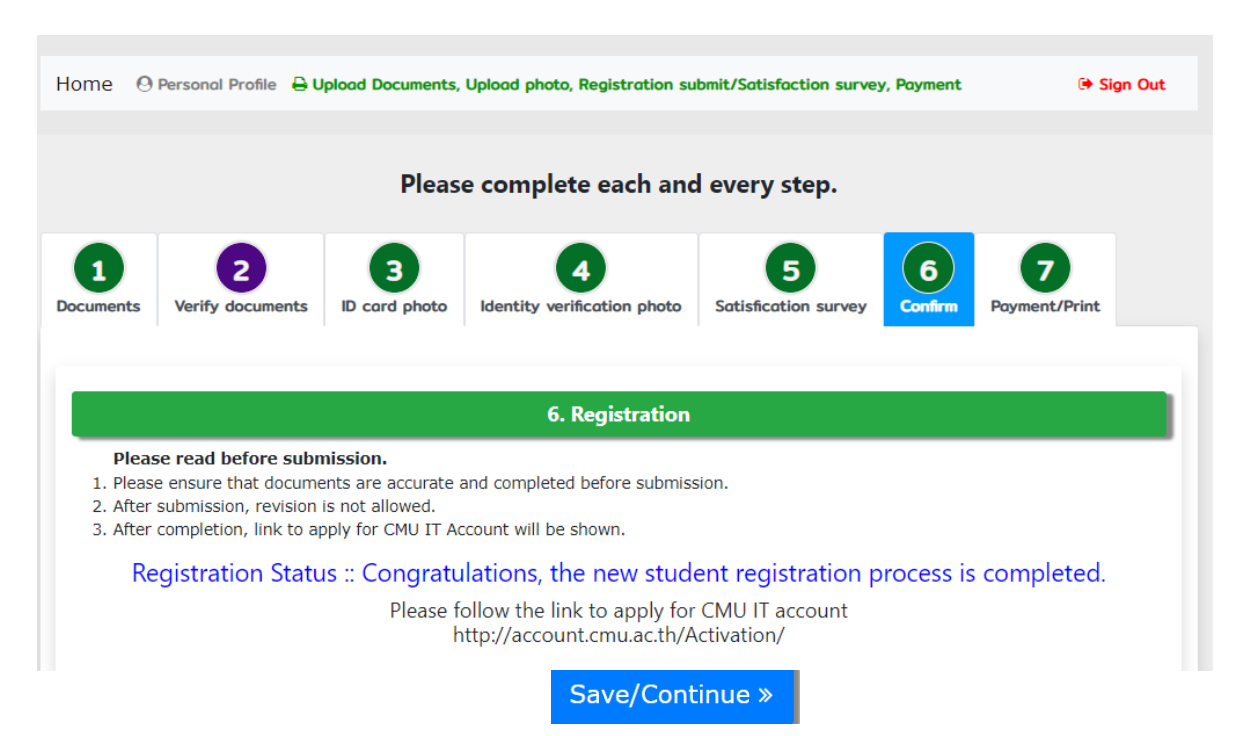

#### **7) Payment/Print**

- Choose only one to pay. (7.1 or 7.2 or 7.3)

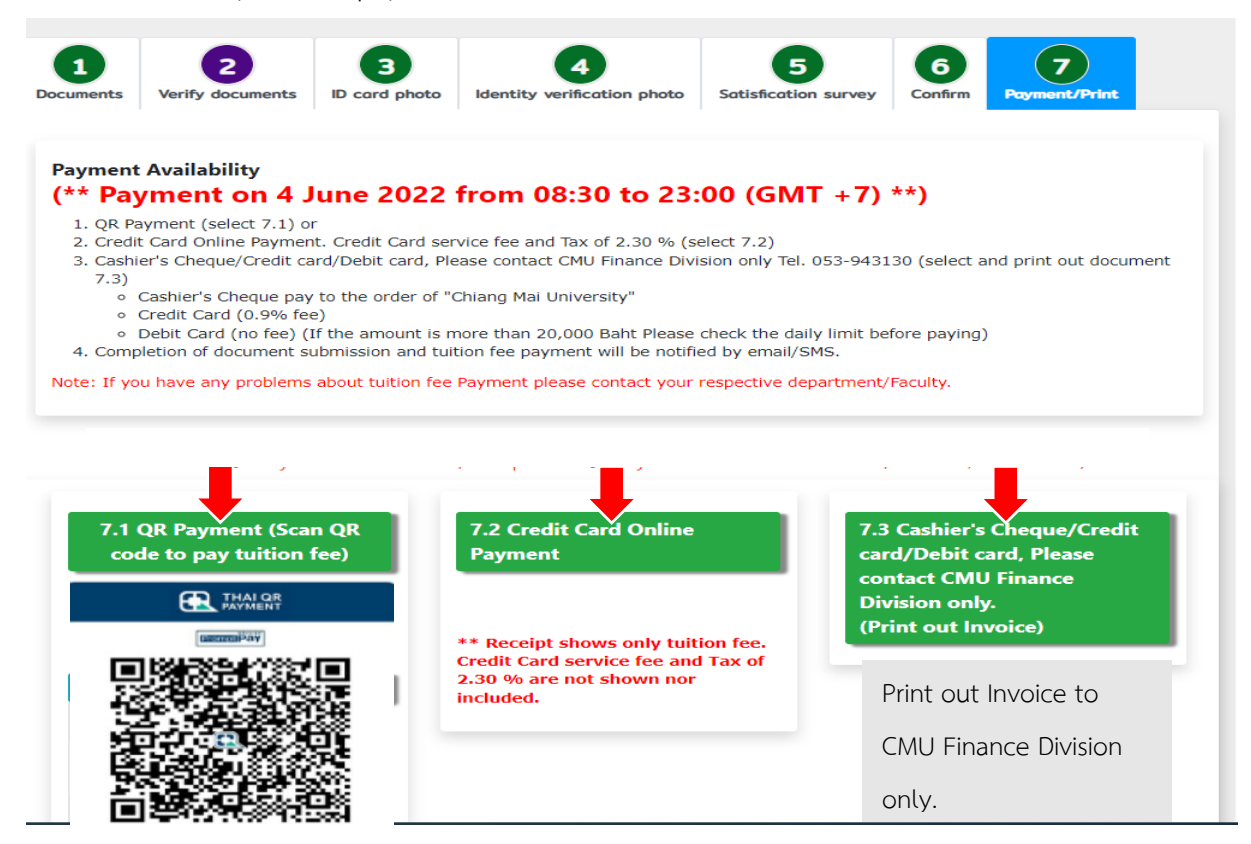

Click print out receipt.

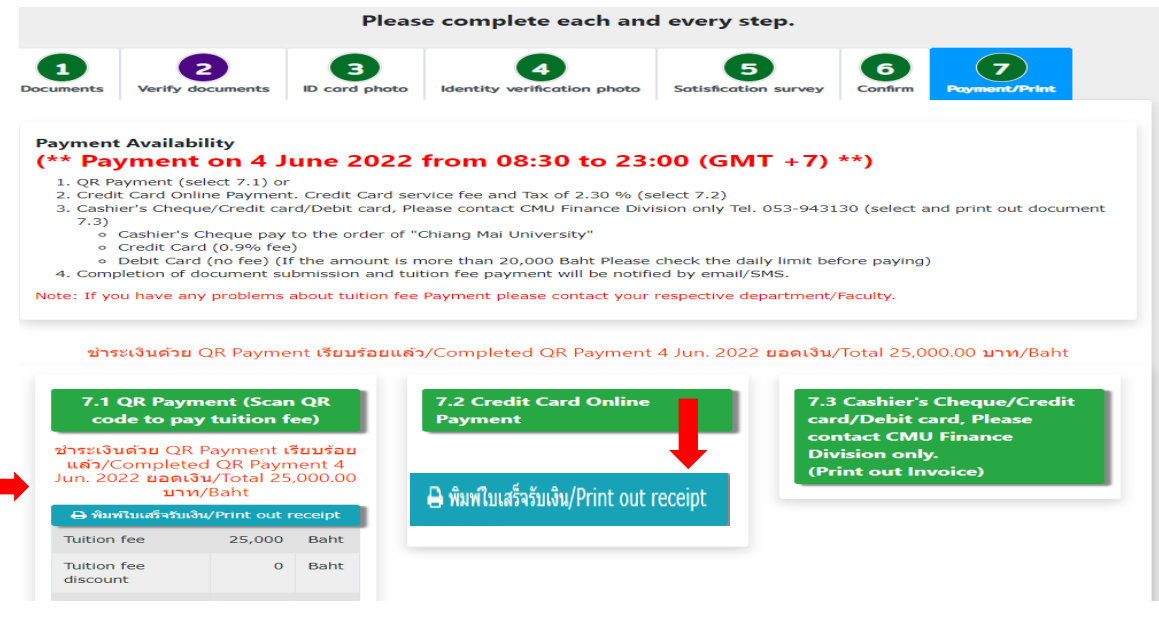

**Graduate Records Section**

**https://www3.reg.cmu.ac.th/stdinfo/graduate/index.php**